## Complete a Travel Form Mobile

**Log in** to TeamWorks App using Northwestern email and password

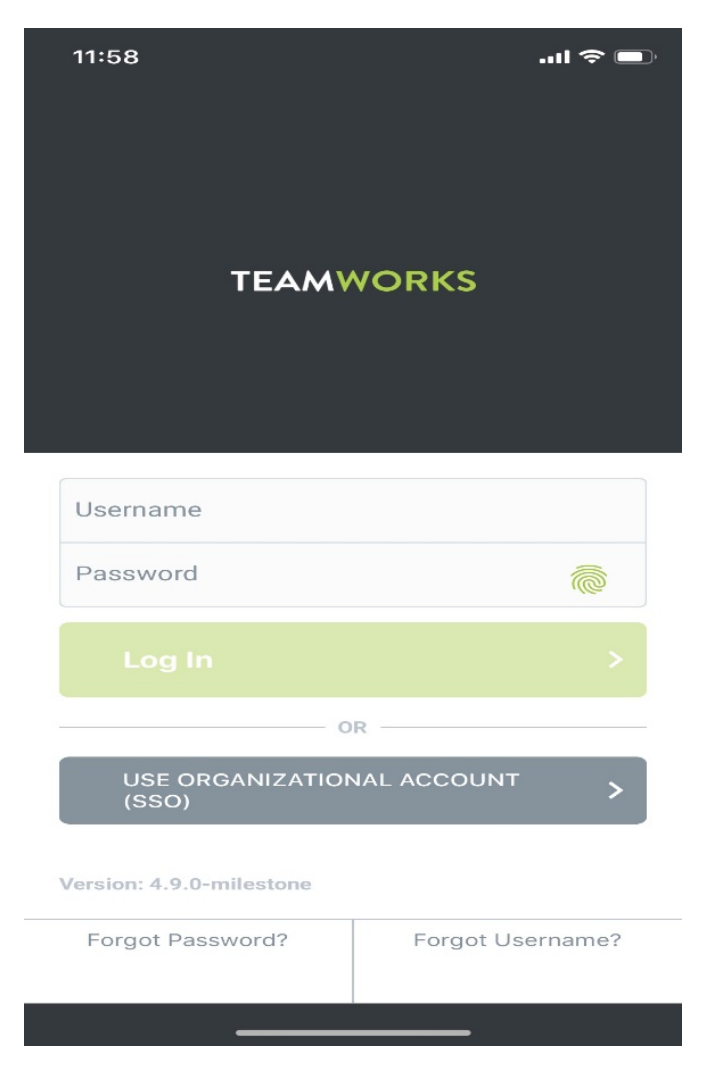

Click **More** in the lower right hand corner

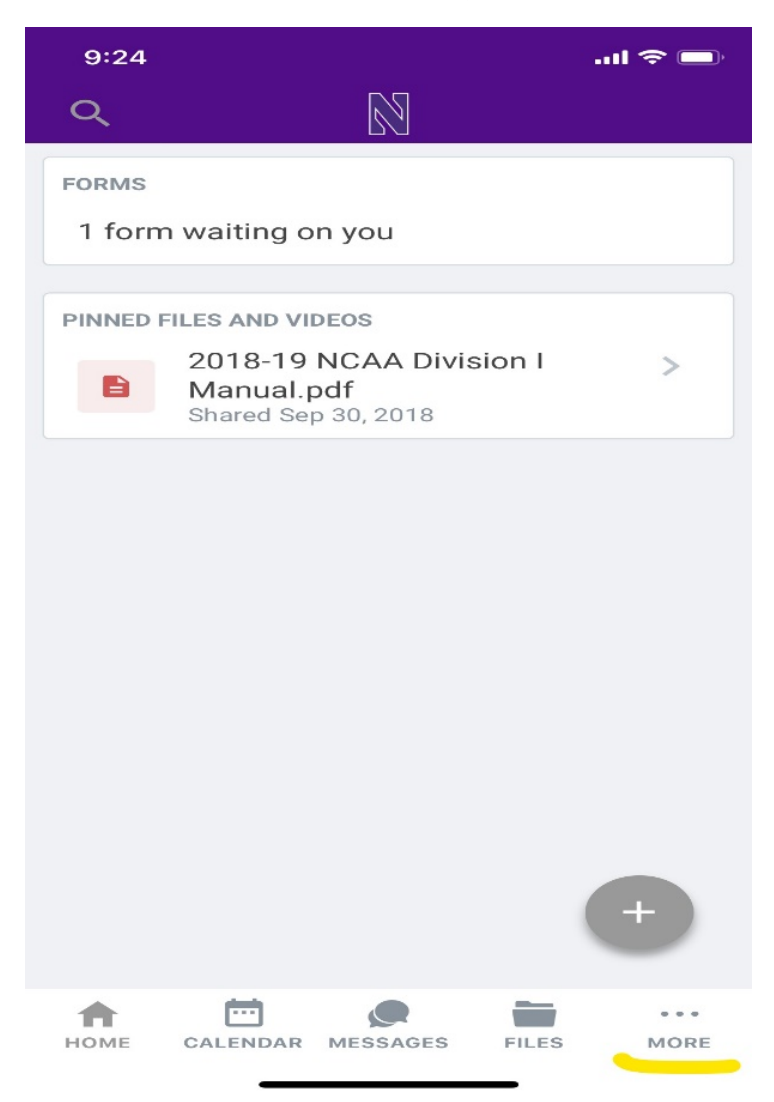

## Click on **Forms**

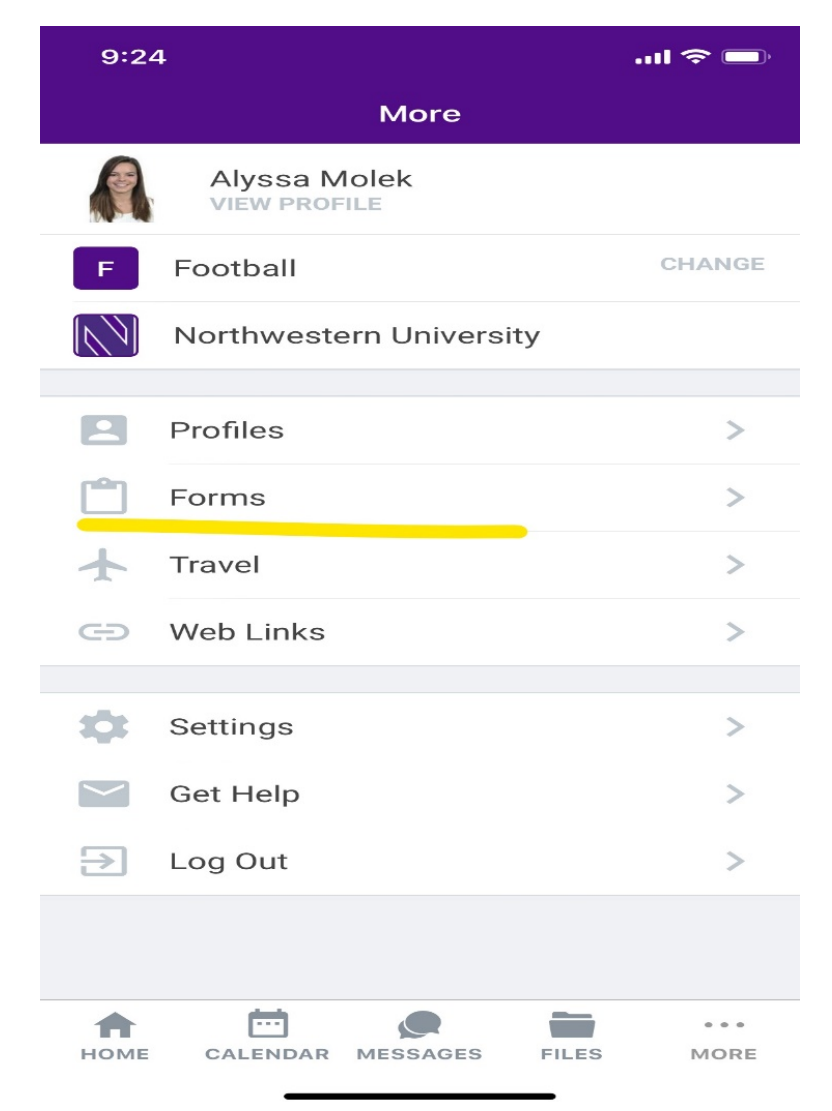

## Click on **2018-19 Travel Request Form**

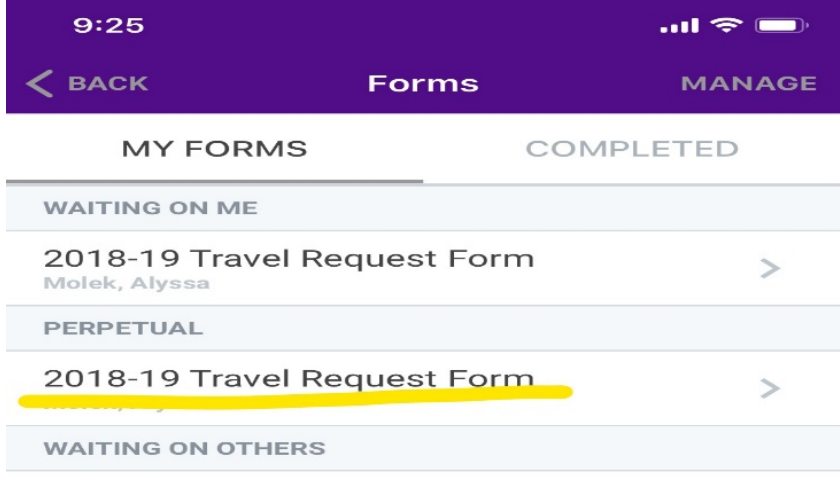

THERE ARE NO FORMS IN THIS SECTION

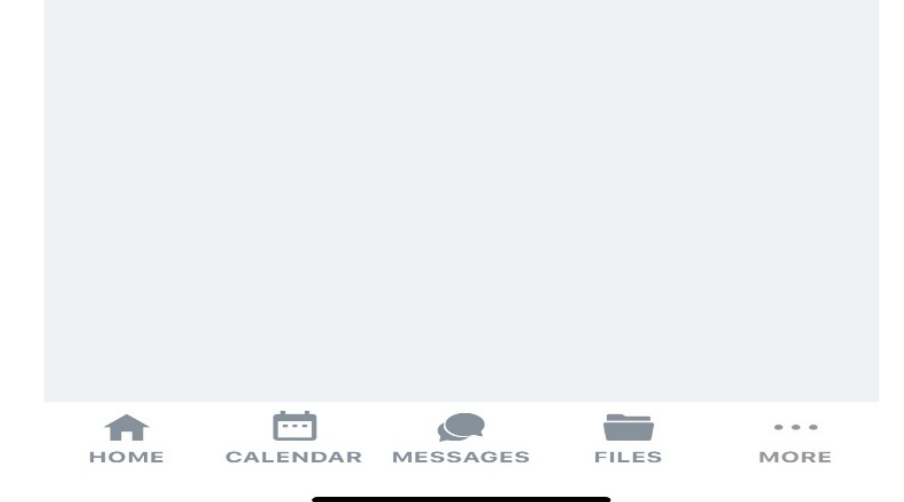

## **Complete** Travel Request Form and click **Finish**

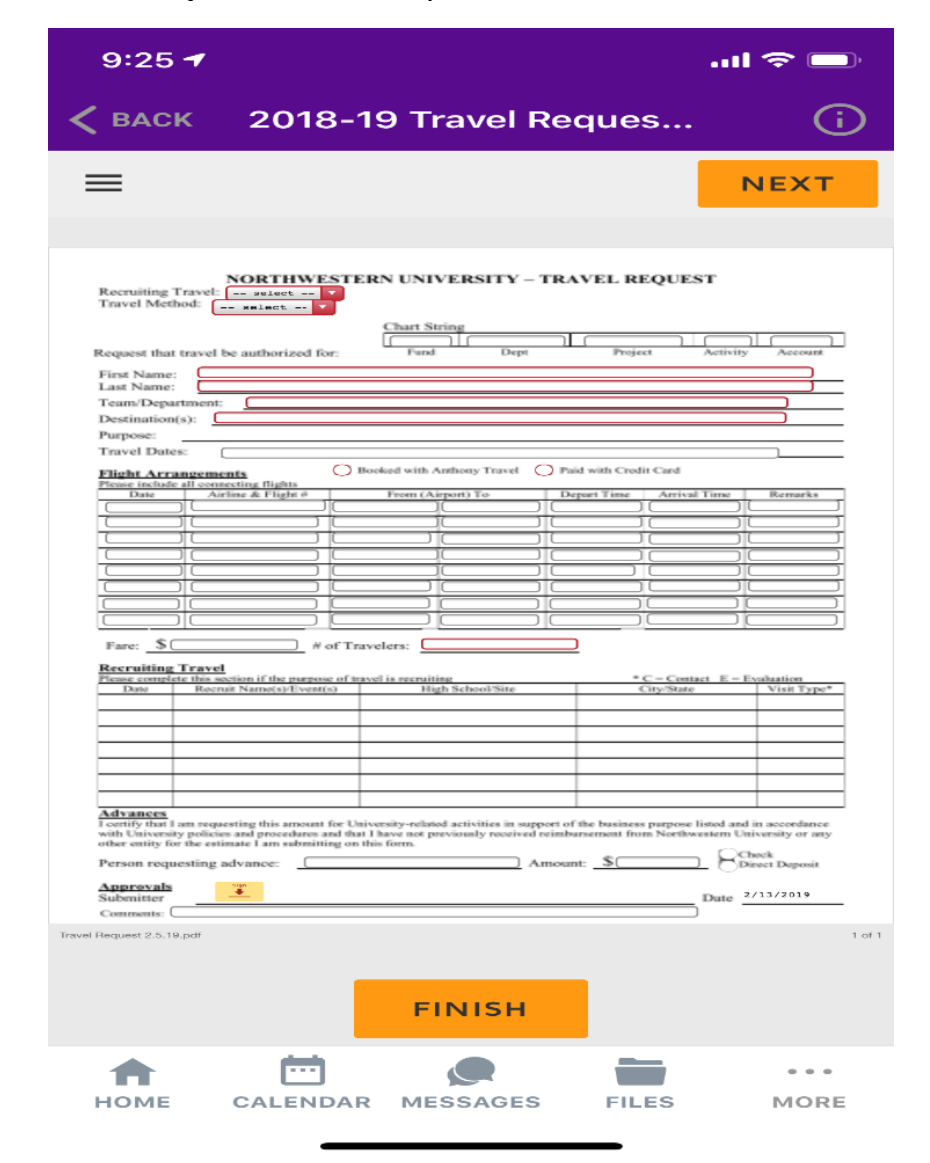